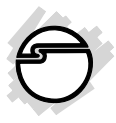

# **Universal Hi-Speed USB 2.0 Reader/Writer Quick Installation Guide**

## **Introduction**

The *Universal Hi-Speed USB 2.0 Reader/Writer* is the perfect choice for computer users looking for a multi-format flash memory card reader/writer that installs into a front drive bay of the computer.

## **Key Features and Benefits**

- Compliant with USB specification Rev. 2.0
- Fits into any 3.5" or 5.25" (with the included mounting rack) drive bay
- Power/Activity LED
- Supports CompactFlash (CF) Type I/II, Microdrive, SmartMedia (SM), MultiMediaCard (MMC), SecureDigital (SD), Memory Stick, Memory Stick MagicGate, Memory Stick Pro, Memory Stick Duo and xD-Picture Card memory cards

## **System Requirements**

- Pentium or equivalent PC
- An available internal USB port (USB 2.0 recommended)
- An available 3.5" or 5.25" drive bay
- Windows® 7 (32-/64-bit) / Vista (32-/64 bit) / XP (32-/64-bit) / Server 2003 & 2008  $(32-\sqrt{64-bit}) \; / \; 2000$

## **Package Contents**

- *Universal Hi-Speed USB 2.0 Reader/Writer*
- 5.25 inch mounting rack
- USB converter cable (4-pin/Type A)
- Installation kit
- Quick installation guide

## **Layout**

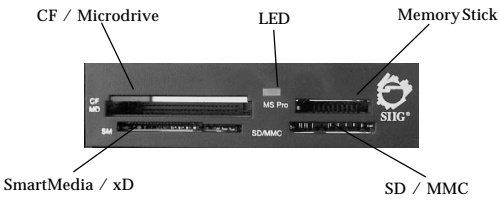

**Figure 1: Layout**

## **LED (Red)**

The LED will be powered on when a memory card is in the slot and will flash when the memory card is accessed.

#### **5.25" Mounting Rack Assembly**

**Important**: Use the **5.25" Mounting Rack Assembly** only when installing the *Universal Hi-Speed USB 2.0 Reader/Writer* into a 5.25 inch drive bay.

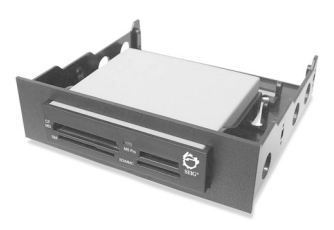

**Figure 2: 5.25" Mounting Rack Assembly**

### **4-pin USB Connector**

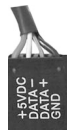

#### **Figure 3: 4-pin USB Connector**

**WARNING**

**Note**: The **4-pin USB Connector** is keyed to plug into the 4-pin row of a **USB Pin-out Header**. Make sure that the **Red** wire is plugged into the +5VDC pin on the header.

#### **Motherboard USB Pin-out Header**

The typical internal **USB Pin-out Header** found on motherboards consists of 9 pins arranged in 2 rows; each header provides 2 USB ports. Match up **+5VDC (Pin 1)** on the **USB Cable Connector** to **Pin 1** or **Pin 2** on the pin-out header. Please refer to your system's manual for proper connection.

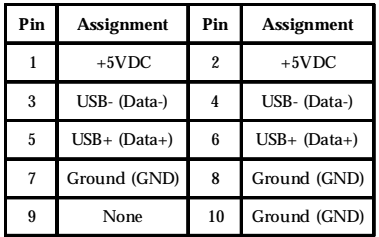

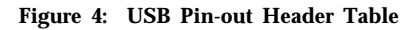

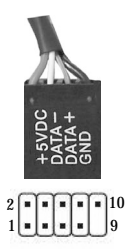

**Figure 5: Connecting 4-pin USB Connector to USB Pin-Out Header**

#### **WARNING**

**Note**: Connecting the **4-pin USB Connector** to your 4-pin row of a **USB Pin-Out Header** improperly will damage your system. See **Figure 5** to connect it properly.

## **USB Converter Cable**

The **USB Converter Cable** is needed if you plan to connect the *Universal Hi-Speed USB 2.0 Reader/ Writer* to a Type A USB port instead of a **USB Pin-Out header**.

Match up the wires by color, see **Figure 7** in the next page, then connect the **4-pin USB Connector** of the *Universal Hi-Speed USB 2.0 Reader/Writer* to the **4-pin header** of the *USB Converter Cable*, then plug the other end into a Type A USB port (USB 2.0 recommended).

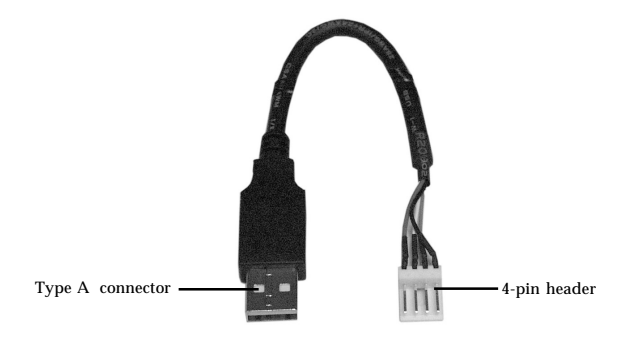

**Figure 6: USB Converter Cable**

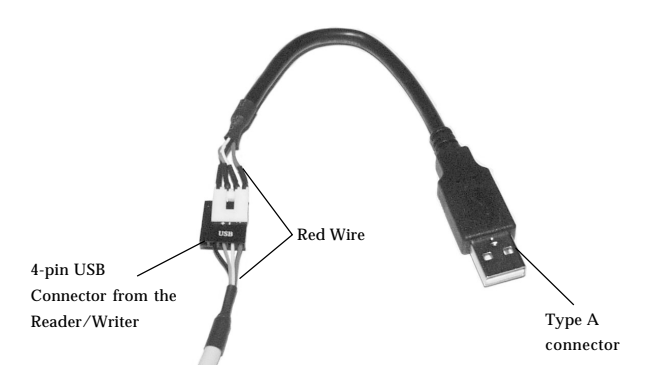

**Figure 7. USB Converter Cable connection**

## **Hardware Installation**

**Important**: In order for the *Universal Hi-Speed USB 2.0 Reader/Writer* to work properly, the driver of your existing USB host adapter must be installed properly.

- 1. Turn OFF the power to your computer and all connected peripheral devices.
- 2. Unplug the power cord from the back of the computer.
- 3. Remove the computer cover.

4. Select an available 3.5" or 5.25" drive bay for mounting the *Universal Hi-Speed USB 2.0 Reader/Writer*, remove the cover plate from the selected drive bay. Secure the *Universal Hi-Speed USB 2.0 Reader/Writer* to the drive bay by using the supplied mounting screws.

> **Note**: When installing the *Universal Hi-Speed USB 2.0 Reader/Writer* into a 5.25" drive bay, install it into the 5.25" mounting rack before mounting into the drive bay and follow the same assembly instructions. Refer to **5.25" Mounting Rack Assembly** on page 3.

5. Connect the *Universal Hi-Speed USB 2.0 Reader/Writer* to the system's USB port. Refer to page 4-7 for details on the different connection methods.

### **Driver Installation**

Windows will detect and install the drivers for the *Universal Hi-Speed USB 2.0 Reader/Writer* automatically. No additional driver is necessary.

## **To Verify Windows Installation**

1. Check **Device Manager** to verify successful installation.

> *Windows 7:* Right click **Computer**, click **Manage,** then click **Device Manager**.

> *Windows Vista:* Right click **Computer**, click **Manage,** click **Continue**, then click **Device Manager**.

> *Windows XP / Server 2003 / 2000:* Right click **My Computer**, click **Manage**, then click **Device Manager**.

> *Windows Server 2008:* Right click **Computer**, click **Manage,** double click **Diagnostics**, then click **Device Manager**.

- 2. Double click **Universal Serial Bus controllers**, a **USB Mass Storage Device** should be displayed, in addition to others that may come with your system.
- 3. Double click **Disk drives,** and **Generic USB Storage...** should be displayed four times.

## **Using the Reader/Writer**

To prevent damage to the Reader/Writer or memory card, please read this section.

### **Inserting Memory Cards**

For CompactFlash, MicroDrive, Memory Stick, MultiMediaCard, SecureDigital and SmartMedia memory cards, insert with the top label facing up. For the xD memory card, insert with the gold pins facing up.

### **Accessing Memory Cards**

When the Reader/Writer is successfully installed, four **Removable Disk** icons appear in **My Computer**. To access any one drive, double click the icon that corresponds to the inserted memory card. The memory card slots appear in the following order, CF/MicroDrive, SecureDigital/ MultiMediaCard, SmartMedia/xD and Memory Stick respectively.

## **Removing Memory Cards**

To prevent data loss, data corruption or memory card failure, **do not** remove memory cards while the **LED** is **FLASHING**.

## **Technical Support and Warranty**

**QUESTIONS?** SIIG's **Online Support** has answers! Simply visit our web site at *www.siig.com* and click **Support**. Our online support database is updated daily with new drivers and solutions. Answers to your questions could be just a few clicks away. You can also submit questions online and a technical support analyst will promptly respond.

SIIG offers a 5-year manufacturer warranty with this product. This warranty covers the original purchaser and guarantees the product to be free of any defects in materials or workmanship for five (5) years from the date of purchase of the product.

SIIG will, at our discretion, repair or replace (with an identical product or product having similar features and functionality) the product if defective in materials or workmanship. This warranty gives you specific legal rights, and you may also have other rights which vary from state to state. Please see our web site for more warranty details.

If you encounter any problems with this product, please follow the procedures below.

A) If it is within the store's return policy period, please return the product to the store where you purchased from.

B) If your purchase has passed the store's return policy period, please follow the steps below to have the product repaired or replaced.

**Step 1:** Submit your RMA request.

Go to **www.siig.com**, click **Support**, then **Request A Product Replacement** to submit a request to SIIG RMA or fax a request to 510-657-5962. Your RMA request will be processed, if the product is determined to be defective, an RMA number will be issued.

**Step 2:** After obtaining an RMA number, ship the product.

- Properly pack the product for shipping. All accessories that came with the original package must be included.
- Clearly write your RMA number on the top of the returned package. SIIG will refuse to accept any shipping package, and will not be responsible for a product returned without an RMA number posted on the outside of the shipping carton.
- You are responsible for the cost of shipping to SIIG. Ship the product to the following address:

**SIIG, Inc. 6078 Stewart Avenue Fremont, CA 94538-3152, USA RMA #:**

• SIIG will ship the repaired or replaced product via Ground in the U.S. and International Economy outside of the U.S. at no cost to the customer.

## **About SIIG, Inc.**

Founded in 1985, SIIG, Inc. is a leading manufacturer of IT connectivity solutions (including Serial ATA and Ultra ATA Controllers, FireWire, USB, and legacy I/O adapters) that bridge the connection between Desktop/Notebook systems and external peripherals. SIIG continues to grow by adding A/V and Digital Signage connectivity solutions to our extensive portfolio.

SIIG products offer comprehensive user manuals, many user-friendly features, and are backed by an extensive manufacturer warranty. High quality control standards are evident by the overall ease of installation and compatibility of our products, as well as one of the lowest defective return rates in the industry. SIIG products can be found in computer retail stores, mail order catalogs, through major distributors, system integrators, and VARs in the Americas and the UK, and through e-commerce sites.

#### **PRODUCT NAME**

Universal Hi-Speed USB 2.0 Reader/Writer

FCC RULES: TESTED TO COMPLY WITH FCC PART 15, CLASS B OPERATING ENVIRONMENT: FOR HOME OR OFFICE USE

#### **FCC COMPLIANCE STATEMENT:**

This device complies with part 15 of the FCC Rules. Operation is subject to the following two conditions: (1) This device may not cause harmful interference, and (2) this device must accept any interference received, including interference that may cause undesired operation.

THE PARTY RESPONSIBLE FOR PRODUCT COMPLIANCE

SIIG, Inc. 6078 Stewart Avenue Fremont, CA 94538-3152, USA Phone: 510-657-8688

Universal Hi-Speed USB 2.0 Reader/Writer is a trademark of SIIG, Inc. SIIG and the SIIG logo are registered trademarks of SIIG, Inc. Microsoft and Windows are registered trademarks of Microsoft Corporation. All other names used in this publication are for identification only and may be trademarks of their respective owners.

August, 2011 Copyright © 2011 by SIIG, Inc. All rights reserved